沈阳机关事务公众号零采功能操作流程

因我局微信服务公众号已启用,今后将使用该公众号代 替微信群进行采购信息发布及报价等功能,需供应商对沈阳 机关事务公众号进行关注及绑定,现将具体操作流程说明如  $\overline{F}$ :

第一步:关注公众号"沈阳机关事务"。

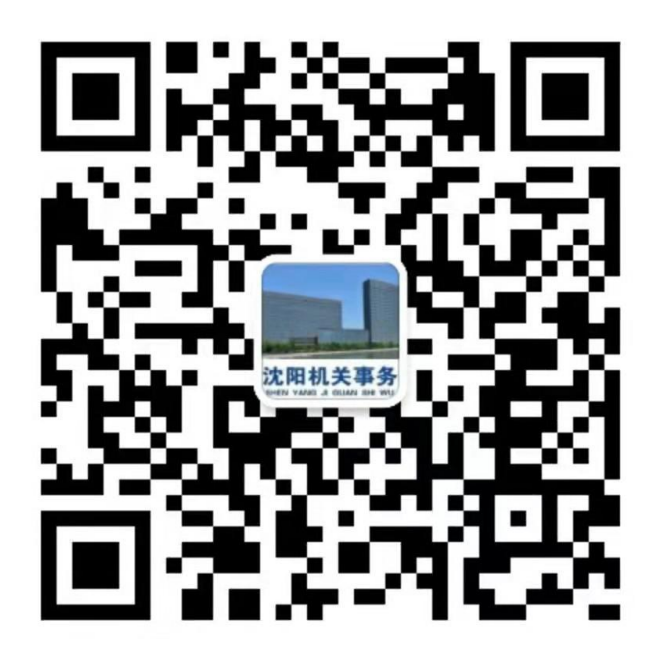

第二步: 绑定手机号、该手机号为群内联系人微信绑定的手 机号,若无法绑定请联系我局群内管理员)

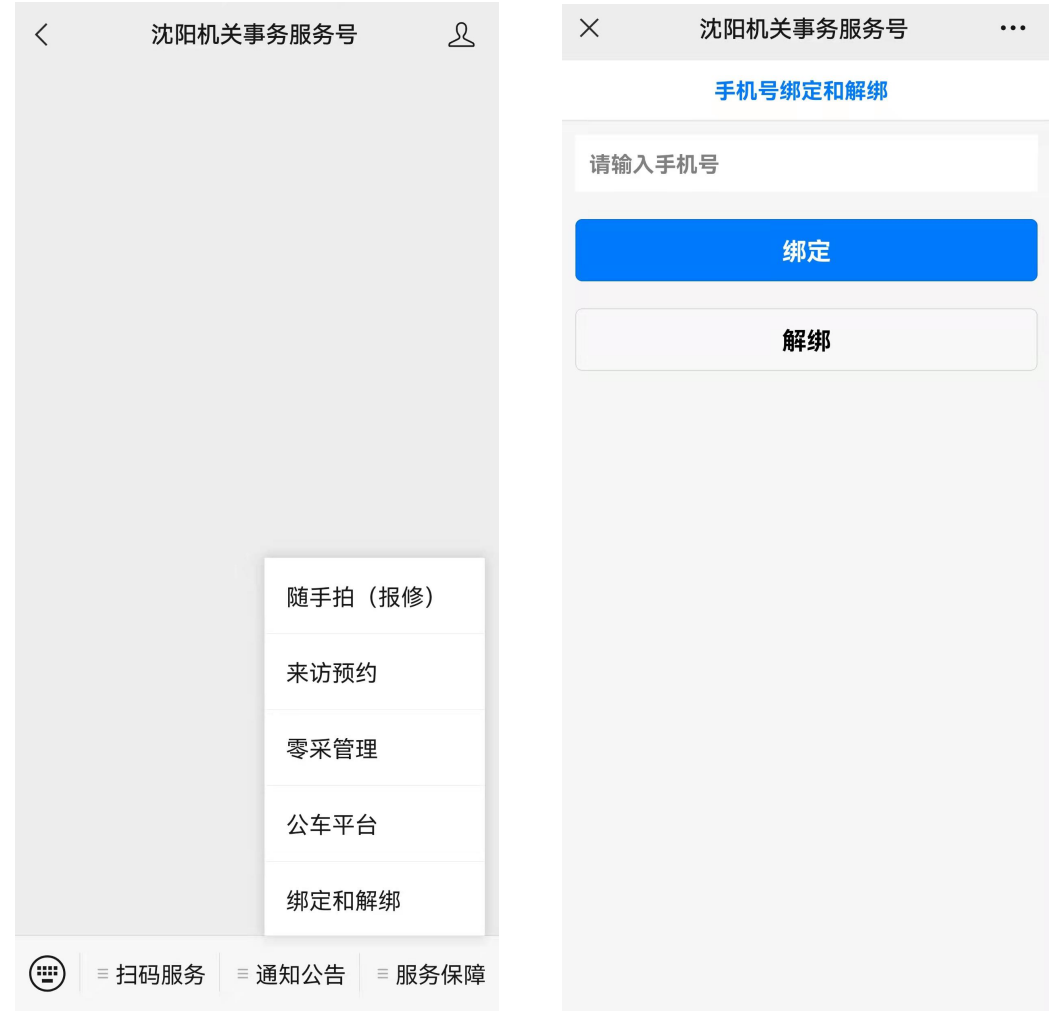

点击服务保障模块内的绑定与解绑功能,输入手机号进行绑定

## 第三步:完成绑定后即可接收我局发布的采购信息并参与报  $\mathfrak{m}$  of  $\mathfrak{m}$  and  $\mathfrak{m}$  are the set of  $\mathfrak{m}$  and  $\mathfrak{m}$  are the set of  $\mathfrak{m}$  and  $\mathfrak{m}$  are the set of  $\mathfrak{m}$  and  $\mathfrak{m}$  are the set of  $\mathfrak{m}$  and  $\mathfrak{m}$  are the set of  $\mathfrak{m}$  and

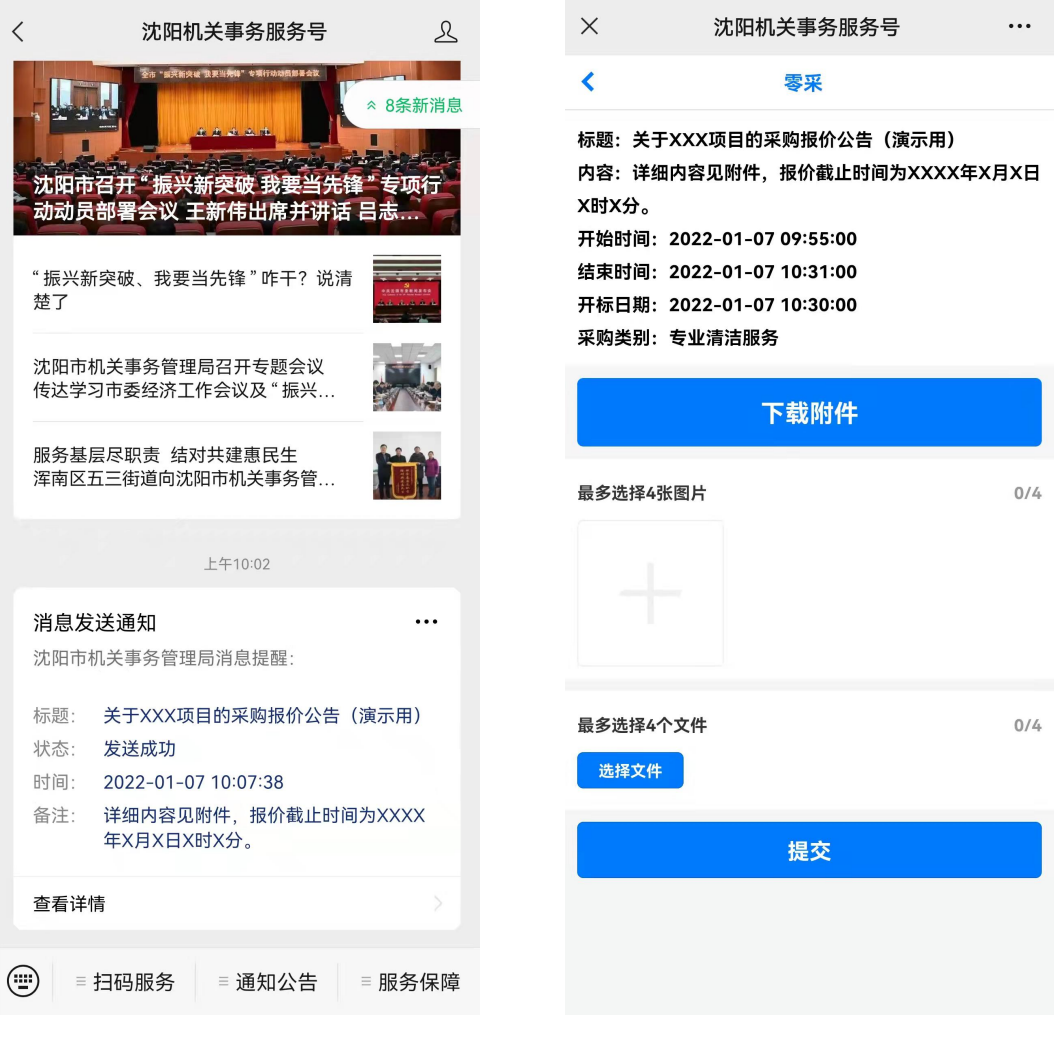

1、接收到采购信息。 2、点击信息进入界面进行报价。

注:该报价仍以图片形式上传,报价单需加盖公章,如需另附附件可 一并上传。

第四步:等待开标后接收采购结果公告。

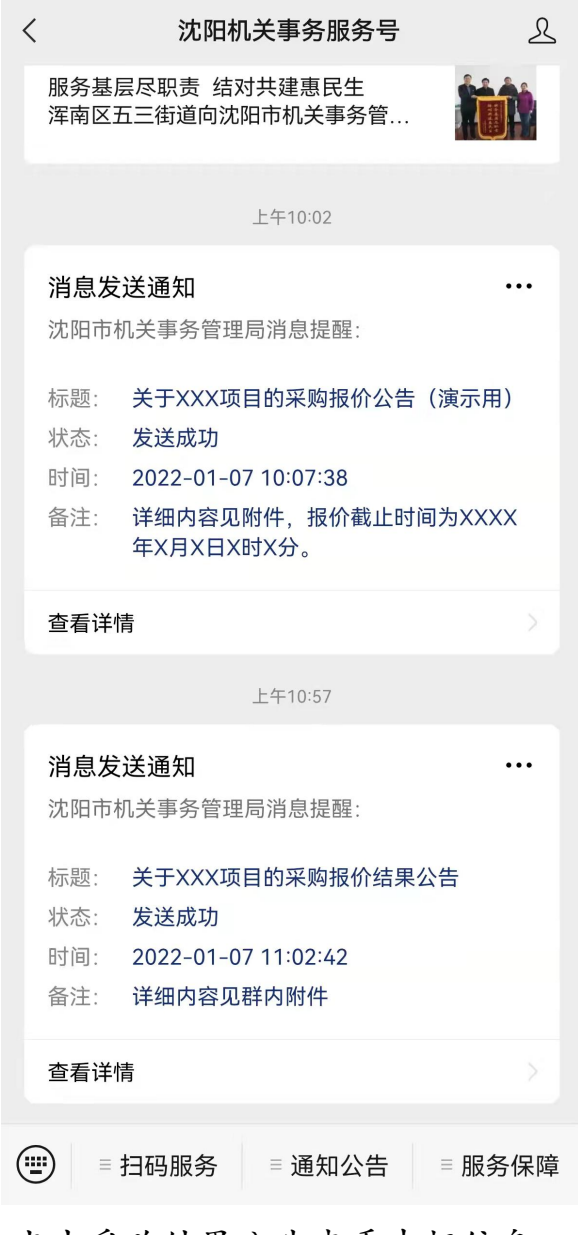

点击采购结果公告查看中标信息。